# MemoryUp User Manual

## **MOBILE RAM BOOSTER FOR BLACKBERRY**

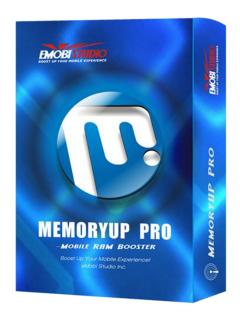

eMobiStudio Inc

1

Home: <a href="http://www.emobistudio.com">http://www.emobistudio.com</a>
<a href="http://www.emobistudio.com">http://www.emobistudio.com</a>
<a href="mail:support@emobistudio.com">http://www.emobistudio.com</a>
<a href="mail:support@emobistudio.com">Email:support@emobistudio.com</a>

# **Table of Content**

| Introduction                               | 3 |
|--------------------------------------------|---|
| Main Features                              |   |
| Minimum Requirements                       | 5 |
| Demo Version                               | 6 |
| FAQ                                        | 6 |
| Getting Started                            | 6 |
| Installing MemoryUp                        |   |
| With Application Loader                    | 6 |
| Over the Air (OTA)                         |   |
| Running MemoryUp                           | 8 |
| Main Window                                |   |
| Real-time Mobile RAM Calculation & Display | 8 |
| One Click to Quick Boost.                  | 9 |
| Mobile System Info View                    |   |
| Boost Log Checking.                        |   |
| Basic & Advanced Settings                  |   |
| Hide & Running MemoryUp in Background      |   |

## Introduction

A mobile device's performance is limited by its resources, especially its memory or RAM. A common problem faced by vast mobile users is the insufficient working memory to support multiple concurrently running applications. The insufficient memory would cause system slowdown, application failures, or even system crashes.

Our product, MemoryUp, is specially designed to solve this critical issue. By taking control of the Java Virtual Machine (JVM) of your mobile system, it frees system resources and reclaims unused RAM for better use. It enhances cell phone's performance by making more memory available for both applications and the mobile system. As testified by thousands of users worldwide, MemoryUp can effectively tackle memory shortage problems, and substantially improve system stability and application performance.

The enhanced version (of MemoryUp Personal), MemoryUp Pro provides comprehensive functionality and more flexibility to boost your mobile device. It automatically recovers unused memory and optimizes memory allocation in the background. MemoryUp also fixes memory leaks and prevents system from freeze-ups and crashes. It uses many advanced features to keep your BlackBerry running at optimum speed. And more importantly, it's designed with all users in mind; whether you're an experienced user or a novice, MemoryUp Pro will give you the features you want without confusing or limiting you.

By using MemoryUp, to boost your BlackBerry is one click away!

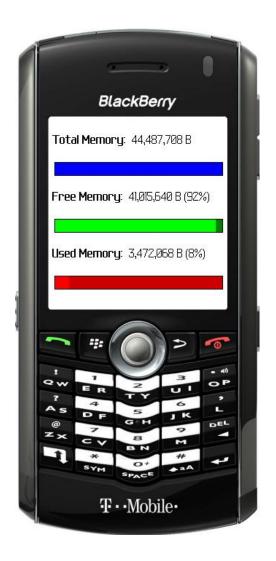

## Main Features

For most Blackberries, there are dozens of J2ME programs running in front-end or back-end, which takes lots of RAM from your BlackBerry. MemoryUp can monitor your system in the background, freeing resources when needed. It also can help you to automatically analyze and recover up to 50% RAM occupied by your running programs.

Here are just some of the great features of MemoryUp Pro:

Real-time BlackBerry Memory Status Report & Monitor

MemoryUp Pro gives you professional, easy-to-read status report on your BlackBerry's memory usage. A live chart demonstrates your total available memory and current memory usage. MemoryUp Pro makes it easy to see how well your BlackBerry is performing, and whether your system is overloaded.

## **Setting Your Performance Target**

Using MemoryUp Pro's setting function, you can set performance goal fits your profile. MemoryUp Pro works to keep your memory at desired levels, and will act immediately if memory drops below critical level.

#### One-click Quick Boosting

In addition to monitoring and reclaiming your memory automatically, MemoryUp Pro allows you to boost your memory manually. By using the Quick Boost feature, you can observe as MemoryUp Pro reclaims more memory for your system. In the mean time, Quick Boost will smartly remember the settings that work best for your BlackBerry.

## Auto-boosting in the Background

Your memory is the most important resource on your BlackBerry, and how it is used can drastically affect performance. With Auto-boosting feature, MemoryUp Pro can run in the background and automatically reclaim unused memory on your BlackBerry. It oversees the allocation of memory resources through its unique cache management technique. By using MemoryUp Pro, you don't need to know anything about your BlackBerry system; MemoryUp Pro will provide all the technical know-how.

#### BlackBerry Crash Protection

The majority of BlackBerry crashes come when system resources are inadequate. MemoryUp Pro warns you when your memory reaches a critical point, allowing you to quit the running applications safely before your BlackBerry becomes unstable.

#### And there is more...

Other features include Warning/Auto-recovering RAM when it goes under your preset value, Startup boost (when MemoryUp Pro is launched), advanced boosting features (Force system to use large cache, Prohibit kernel from disk swapping, Auto-allocate critical threads, etc.) for professional BlackBerry users, and multiple language support (English, German, Italian and Spanish).

## Minimum Requirements

Before you install and run MemoryUp, please make sure your BlackBerry device meets all of the following requirements:

- BlackBerry OS 4.0 or later (OS 4.1 recommended.)
- Full Internet access available (see Internet Access for more details).
- 2 MB SDRAM<sub>1</sub> (4 MB SDRAM recommended.)

#### **Demo Version**

The Demo version has all the features of the full version except for the followings:

- Full function
- 30 times usage limitation

## FAQ

The Frequently Asked Questions page for MemoryUp contains more recent information and troubleshooting tips. Please visit <a href="http://www.eMobiStudio.com/FAQ.html">http://www.eMobiStudio.com/FAQ.html</a>.

## **Getting Started**

## Installing MemoryUp

There are 2 easy ways to install MemoryUp. If you have received the MemoryUp software package, you can install it with the BlackBerry Application Loader. The instructions regarding the installing procedures can be found in the BlackBerry User Guide. This will require a PC and an USB data cable (or Bluetooth) between the PC and your BlackBerry device.

Another alternative is to download and install the MemoryUp demo version from eMobiStudio's web server directly to your BlackBerry device. This method requires a functioning BlackBerry Browser to run on your device. Note that some service providers (e.g. Rogers) intentionally disable this feature. Please check with your service provider if you are not sure.

## With Application Loader

The procedures to install MemoryUp with the Application Loader are:

• Start the BlackBerry Desktop Manager.

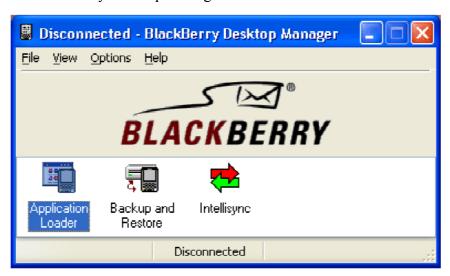

• Connect your BlackBerry device to your PC or laptop. This is usually done by

connecting the USB cable or through Bluetooth (if supported.)

• Select the Application Loader.

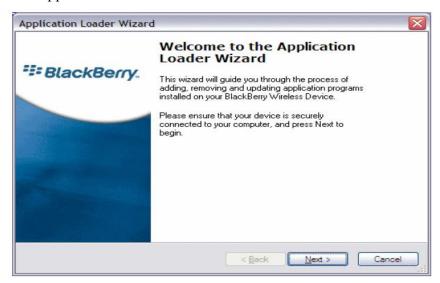

• Select "Next >".

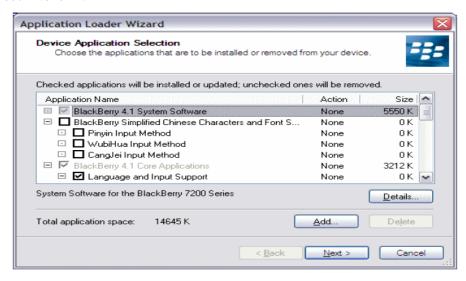

- Select "Add...", find and open the "MemoryUp.alx" file.
- Select "Next >".
- Select "Finish" to complete the installation.

## Over the Air (OTA)

The procedures to install MemoryUp over the air (OTA) are:

- Start up the BlackBerry Browser.
- Enter the web address:

## http://www.eMobiStudio.com/download/MemoryOTA/MemoryUp.jad

• Follow the instructions to download and install the MemoryUp demo version.

## Running MemoryUp

Select the MemoryUp icon in the main menu to start MemoryUp.

#### **Main Window**

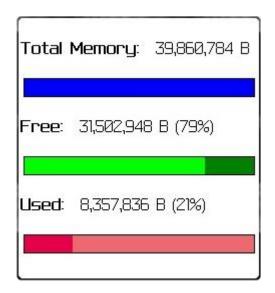

## **Real-time Mobile RAM Calculation & Display**

MemoryUp will automatically calculate the real-time RAM usage status for your BlackBerry. The status info are comprised of Total memory, free memory and used memory (in Bytes). All these RAM usage status will be displayed accurately on the main window of MemoryUp.

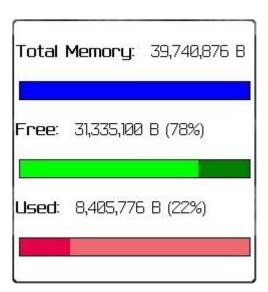

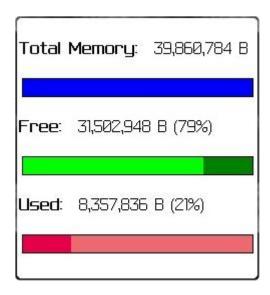

## One Click to Quick Boost

By clicking "Quick Boost" command in the main menu, you can launch a quick boost operation right away. MemoryUp will intelligently start to check your BlackBerry's RAM status, defrag and re-allocate free RAM, and finally recover these available RAM. The amount of recovered RAM by quick boost (in Bytes) will be displayed as soon as the quick boost process is finished.

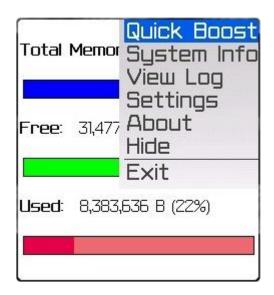

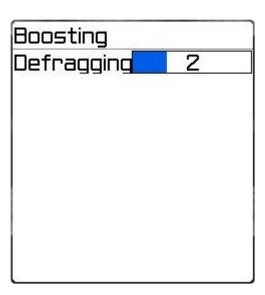

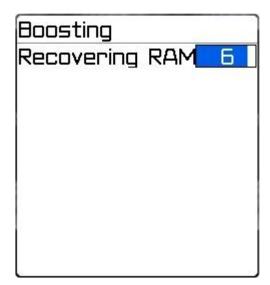

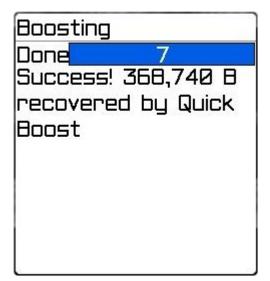

## **Mobile System Info View**

By clicking "System Info" command in the main menu, you can take a detailed view of your BlackBerry's system deployment info such as "Platform Info", "Java Extension", "JVM RAM", "Locale Info", and "System Encoding", etc.

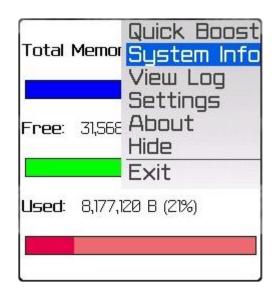

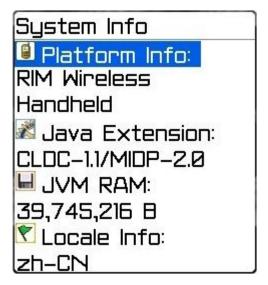

## **Boost Log Checking**

By clicking "View Log" command in the main menu, you can take a detailed view of your boost log. The log info is comprised of boost type (quick boost/auto boost/startup boost), boost time, and recovered RAM (in Bytes) for each boost, etc.

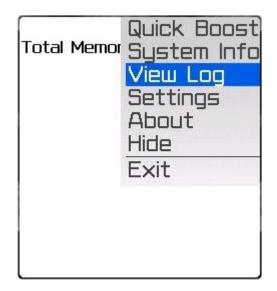

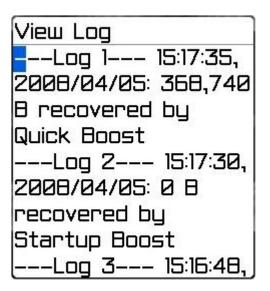

## **Basic & Advanced Settings**

By clicking "Setting" option in the main menu, you can view and change the settings for MemoryUp. There are two blocks of setting options, which are "Basic Setting" & "Advanced Setting" respectively. By selecting the "Default" option, you can restore all settings to its default value. The following is the detailed guide for each setting item:

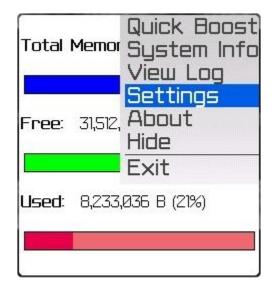

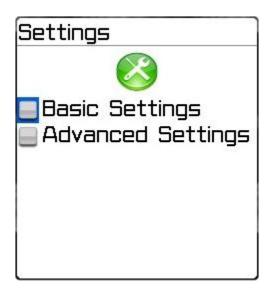

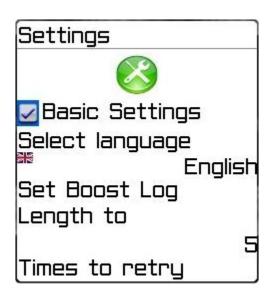

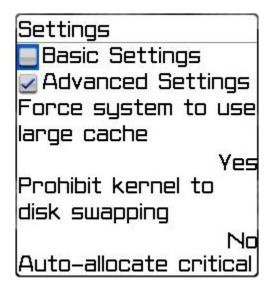

## Basic Setting (general setting items)

#### ■ Select language

You can select your favorite language for MemoryUp. At present, MemoryUp supports four different languages, which are English, German, Italian and Spanish.

■ Set boost log length to

You can set the length of boost log to 0 (disable log function), 5 or 10 in this setting item. The default setting is "5".

■ Time to retry optimization

This item is to set the retry times when errors or interruptions occur in MemoryUp's boost process. The default setting is "3".

■ Interval to auto-optimize RAM

User can enable the auto-optimizing function by setting the interval to auto-optimize RAM to 10 mins/30 mins/1 hour/3 hours. If the interval is set, MemoryUp will

automatically boost up RAM for your BlackBerry according to the time interval you specified. The default setting is "30 mines".

■ Warn me if RAM goes under

MemoryUp will warn you with a alert message when the amount of your BlackBerry's RAM goes under a specified percent of the total RAM. The default setting is "5%".

■ Auto-recover if RAM goes under

By setting this item, MemoryUp will automatically launch a quick boost when the amount of your BlackBerry's RAM goes under a specified percent of the total RAM. The default setting is "5%".

■ Boost at MemoryUp startup

By setting this item, you can choose to enable or disable MemoryUp to issue a startup boost when you start MemoryUp on your BlackBerry. The default setting is "Yes".

■ System crash protection

By setting this item, you can choose to enable or disable MemoryUp to issue a quick boost when it detects a mobile system crash. By doing this, MemoryUp can prevents mobile system crashes from happening. The default setting is "Yes".

## **→** Advanced Setting (for professional users)

■ Force system to use large cache

This setting item enables user to set up for whether to force your BlackBerry's system to use large cache. By forcing your system to use large cache, heavy applications could take up less space in the system memory. It takes little RAM. The default setting is "Yes".

■ Prohibit kernel from disk swapping

By enabling your BlackBerry to prohibit kernel to swap disk, you can expedite the speed for your light applications. But this function will also cause lots of loose and odd RAM in your system.

<u>Recommendation</u>: If you enable this function, you should also enable the auto-optimization function to allow MemoryUp to allocate and free these odd RAM automatically. The default setting is "No".

■ Auto-allocate critical threads

This setting enables MemoryUp to auto-allocate critical threads for your J2ME applications. If you are frequently running multiple J2ME application on your BlackBerry, we <u>recommend</u> you to activate this function. This function will takes up some extra system resources. The default setting is "No".

■ Remove unused dll from memory

This setting enables MemoryUp to automatically remove unused dll from memory. This function re-allocates and frees some extra RAM for your front-end applications. But this function will also take up some extra system resources. The default setting is "Yes".

■ Disable update time stamps

This setting authorizes MemoryUp to enable/disable to update time stamps when application on your BlackBerry is communicating and exchanging data via internet. If you are using application which access to internet frequently, you should set this setting to "NO" so as to stabilize your network connection. The default setting is "No".

## Hide & Running MemoryUp in Background

MemoryUp can be hidden to run in the background and to help reclaim wasted memory on your BlackBerry. It guards the allocation of memory resources through its unique cache management technique. Using this technique, it has the ability to dynamically allocate the cache depending upon the size of memory.

MemoryUp takes up a small space of memory when it runs in the background. It takes care of your memory resources by residing in the system tray, efficiently allocating the memory to be running current or newly added applications. It continues to show the memory that is available, providing you with a status update.

## **Tips:**

If you want to MemoryUp to hide and auto-optimize your BlackBerry in the background,, you should also enable the auto-optimization function in the basic setting to allow MemoryUp to allocate and free these odd RAM automatically.

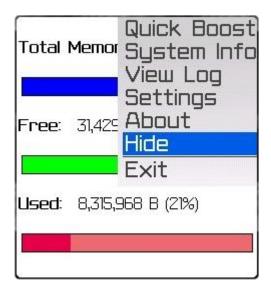